# Managing Enterprise Cybersecurity MIS 4596

Unit #14

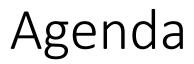

- Reminder: Change your Kali password if you haven't done so yet!
- Application vulnerability and security testing
- Lab 8: Vulnerability Scanning
  - Startup and access virtual machines
  - Part 1: Nmap
  - Part 2: Nessus
- Scan results
  - Looking at a vulnerability

# Reminder: Change Kali's root Password Now (if you have not already done so)!

- Kali's default root password is published and known to everyone
  - Login: root
  - Password: toor
- If you leave Kali running in the cloud (by mistake), someone may find it
- If they know enough to find it, they enough to login and access it
- If they use it, attack someone and create a problem you are responsible!
- Change Kali's root password now!
- From the \$ prompt, type: "sudo passwd root"

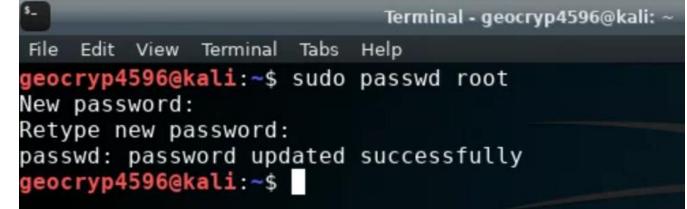

# **Application Security**

As applications become more accessible though the web, cloud and mobile devices,

organizations are being forced to abandon their reactive approach to security and, instead,

to take a proactive approach by minimizing risk directly in the software they buy, create and use to serve themselves and their customers

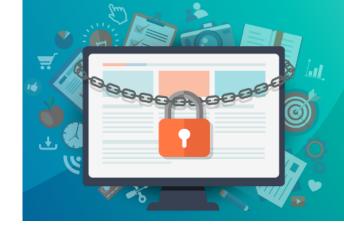

# Usual trend

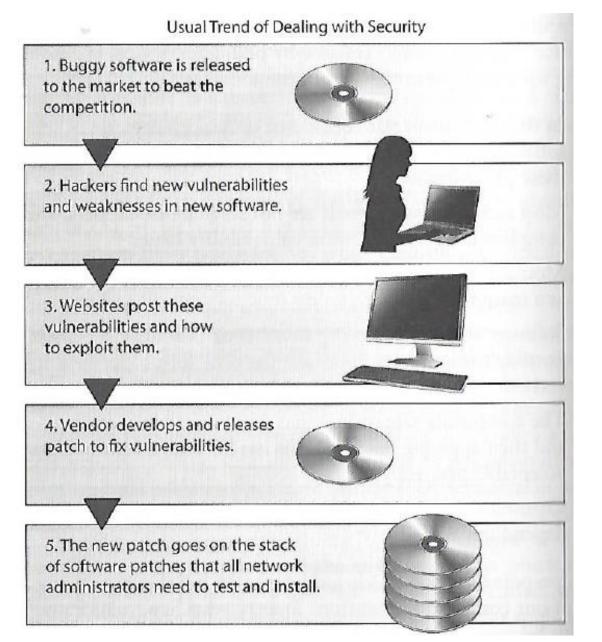

Harris, S. and Maymi F. (2016) CISSP All-in-One Exam Guide, McGraw-Hill Education, p. 1080

# Software security, includes threat and attack surface analysis...

**Attack surface** is what is available to be used by an attacker against the application itself

Goal of attack surface analysis is to identify and reduce the amount of code and functionality accessible to untrusted users

Development team should reduce the attack surface as much as possible to remove "resources" that can be used as avenues for the attacker to use

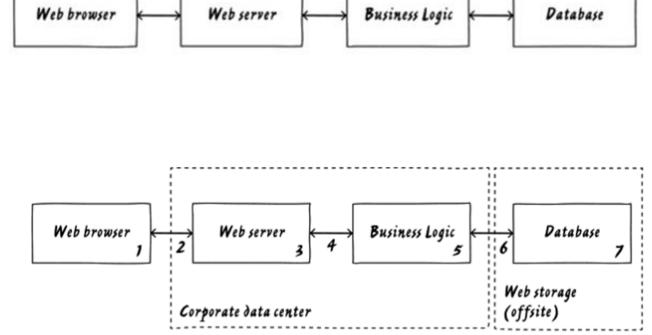

- How do you know the web browser is used by the person you expect?
- Is it OK for data to go from one "box" to the next without being authenticated?
- Is it OK for data to go from one "box" to the next without being encrypted?
- What happens if someone made unauthorized modifications to data in the database?

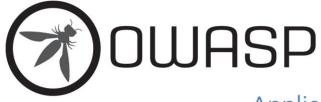

Application Security Verification Standard 4.0.3 Final October 2021

# **Application Security Verification Levels**

The Application Security Verification Standard defines three security verification levels, with each level increasing in depth.

- ASVS Level 1 is for low assurance levels, and is completely penetration testable
- ASVS Level 2 is for applications that contain sensitive data, which requires protection and is the recommended level for most apps
- ASVS Level 3 is for the most critical applications applications that perform high value transactions, contain sensitive medical data, or any application that requires the highest level of trust.

Each ASVS level contains a list of security requirements. Each of these requirements can also be mapped to security-specific features and capabilities that must be built into software by developers.

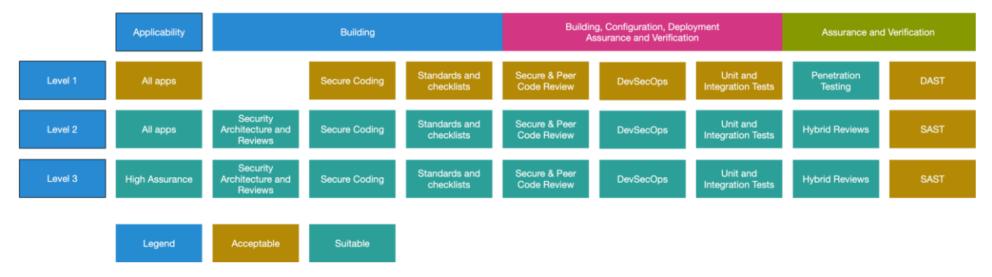

# Figure 1 - OWASP Application Security Verification Standard 4.0 Levels

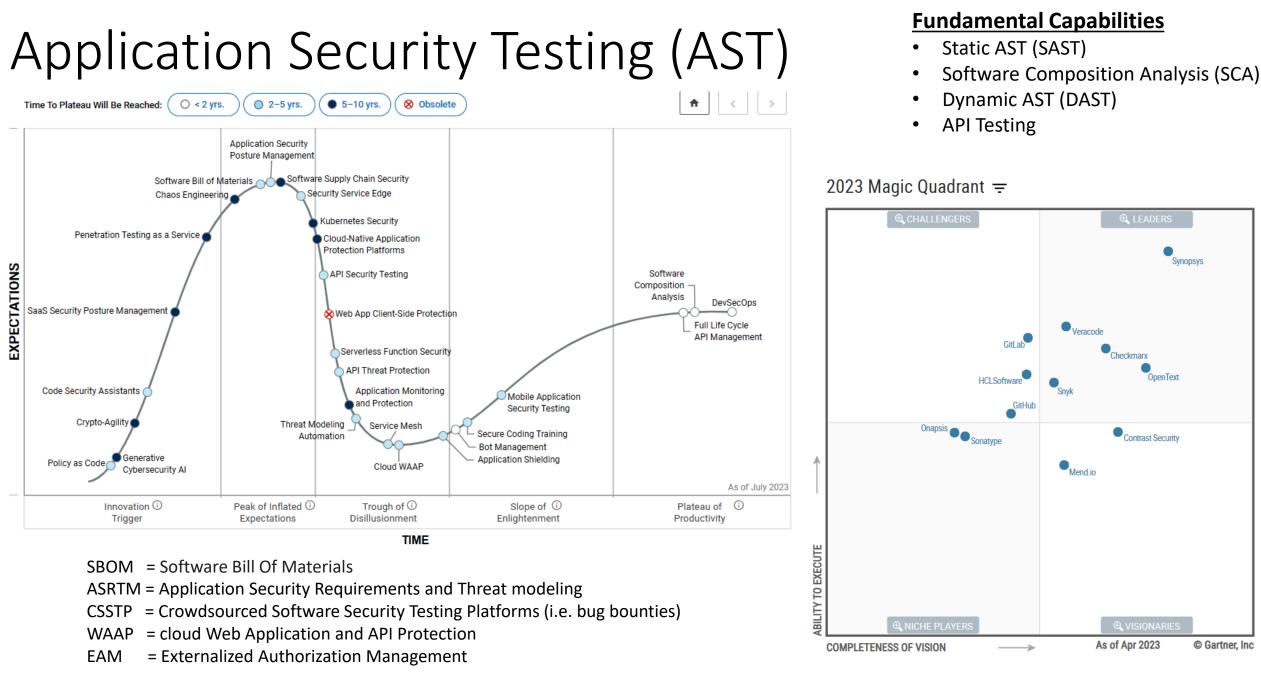

Estimated at \$3.4 billion in 2022, the AST market reached a 27% year over year growth in 2021

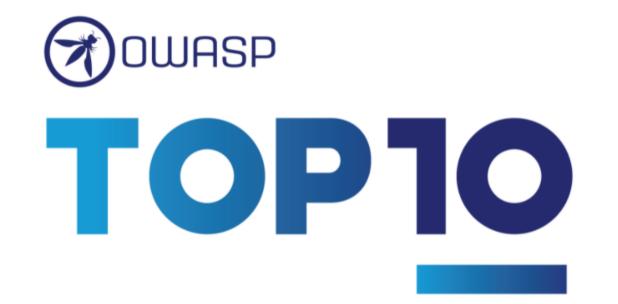

Welcome to the latest installment of the OWASP Top 10! The OWASP Top 10 2021 is all-new, with a new graphic design and an available one-page infographic you can print or obtain from our home page.

A huge thank you to everyone that contributed their time and data for this iteration. Without you, this installment would not happen. **THANK YOU!** 

# Top 10:2021 List

A01 Broken Access Control A02 Cryptographic Failures A03 Injection A04 Insecure Design A05 Security Misconfiguration A06 Vulnerable and Outdated Components A07 Identification and Authentication Failures A08 Software and Data Integrity Failures

A09 Security Logging and Monitoring Failures

A10 Server Side Request Forgery (SSRF)

https://www.owasp.org/index.php/OWASP\_Top\_Ten\_Cheat\_Sheet

# MITRE's Common Application Vulnerabilities

#### Common Weakness Enumeration A Community-Developed List of Software & Hardware Weakness Types

|                               | Hon                                                                                                    |
|-------------------------------|----------------------------------------------------------------------------------------------------|
| WE VIEW: So                   | oftware Development                                                                                                    |
| View ID: 699<br>Type: Graph   |                                                                                                    |
|                               |                                                                                                    |
| <ul> <li>Objective</li> </ul> |                                                                                                    |
|                               | eaknesses around concepts that are frequently used or encountered in software development. Thi<br>variety of categories that are intended to simplify navigation, browsing, and mapping. |
| <ul> <li>Audience</li> </ul>  |                                                                                                    |
| Stakeholder                   | Description                                                                                                    |
| Software Developers           | Software developers (including architects, designers, coders, and testers) use this view to better<br>Introduction can enable focus on a specific phase of the development lifecycle.    |
| Educators                     | Educators use this view to teach future developers about the types of mistakes that are commor                                                                                           |
|                               |                                                                                                    |

Relationships

The following graph shows the tree-like relationships between weaknesses that exist at different levels of abstraction. A weaknesses that are described in the most abstract fashion. Below these top-level entries are weaknesses are varying I that is described at a very low level of detail, typically limited to a specific language or technology. A chain is a set of w vulnerability.

| 699 | - <u>So</u> | ftwa | re l | Devel | opment | t. |
|-----|-------------|------|------|-------|--------|----|
|     |             |      |      |       |        |    |

|            | ortifale bevelopment                                  |
|------------|-------------------------------------------------------|
|            | API / Function Errors - (1228)                        |
|            | Audit / Logging Errors - (1210)                       |
|            | Authentication Errors - (1211)                        |
|            | Authorization Errors - (1212)                         |
|            | Bad Coding Practices - (1006)                         |
| —a C       | Behavioral Problems - (438)                           |
|            | Business Logic Errors - (840)                         |
|            | Communication Channel Errors - (417)                  |
|            | Complexity Issues - (1226)                            |
|            | Concurrency Issues - (557)                            |
|            | Credentials Management Errors - (255)                 |
|            | Cryptographic Issues - (310)                          |
|            | Key Management Errors - (320)                         |
|            | Data Integrity Issues - (1214)                        |
|            | Data Processing Errors - (19)                         |
|            | Data Neutralization Issues - (137)                    |
| — <u> </u> | Documentation Issues - (1225)                         |
|            | File Handling Issues - (1219)                         |
|            | Encapsulation Issues - (1227)                         |
| —= C       | Error Conditions, Return Values, Status Codes - (389) |
|            | Expression Issues - (569)                             |
|            | Handler Errors - (429)                                |
|            | Information Management Errors - (199)                 |
|            | Initialization and Cleanup Errors - (452)             |
|            | Data Validation Issues - (1215)                       |
|            | Lockout Mechanism Errors - (1216)                     |
|            | Memory Buffer Errors - (1218)                         |
|            | Numeric Errors - (189)                                |
| —a C       | Permission Issues - (275)                             |
|            | Pointer Issues - (465)                                |
|            | Privilege Issues - (265)                              |
|            | Random Number Issues - (1213)                         |
|            | Resource Locking Problems - (411)                     |
|            | Resource Management Errors - (399)                    |
|            | Signal Errors - (387)                                 |
| —a C       | State Issues - (371)                                  |
| —— II C    | String Errors - (133)                                 |
|            | Type Errors - (136)                                   |
|            | User Interface Security Issues - (355)                |
| —a C       | User Session Errors - (1217)                          |
|            |                                                       |

| 699 - So | oftware Development                                                     |
|----------|-------------------------------------------------------------------------|
|          | API / Function Errors - (1228)                                          |
|          | Use of Inherently Dangerous Function - (242)                            |
|          | Use of Function with Inconsistent Implementations - (474)               |
|          | Undefined Behavior for Input to API - (475)                             |
|          | Use of Obsolete Function - (477)                                        |
|          | Use of Potentially Dangerous Function - (676)                           |
|          | Use of Low-Level Functionality - (695)                                  |
|          | Exposed Dangerous Method or Function - (749)                            |
|          | Audit / Logging Errors - (1210)                                         |
| C        | Authentication Errors - (1211)                                          |
|          | Output Authentication Bypass Using an Alternate Path or Channel - (288) |
|          | Authentication Bypass by Spoofing - (290)                               |
|          | Authentication Bypass by Capture-replay - (294)                         |
|          | Improper Certificate Validation - (295)                                 |
|          | Improper Following of a Certificate's Chain of Trust - (296)            |
|          | Improper Check for Certificate Revocation - (299)                       |
|          | Incorrect Implementation of Authentication Algorithm - (303)            |
|          | Missing Critical Step in Authentication - (304)                         |
|          | Authentication Bypass by Primary Weakness - (305)                       |
|          | In Missing Authentication for Critical Function - (306)                 |
|          | Improper Restriction of Excessive Authentication Attempts - (307)       |
|          | Use of Single-factor Authentication - (308)                             |
|          | Use of Password System for Primary Authentication - (309)               |
|          | Key Exchange without Entity Authentication - (322)                      |
|          | Use of Client-Side Authentication - (603)                               |
|          | Overly Restrictive Account Lockout Mechanism - (645)                    |
|          | Guessable CAPTCHA - (804)                                               |
|          | Use of Password Hash Instead of Password for Authentication - (836)     |
|          | Authorization Errors - (1212)                                           |
|          | Bad Coding Practices - (1006)                                           |
|          | Behavioral Problems - (438)                                             |
|          | Business Logic Errors - (840)                                           |
|          | Communication Channel Errors - (417)                                    |
|          | Complexity Issues - (1226)                                              |
|          | Concurrence ssues - (557)                                               |
|          |                                                                         |

# MITRE's Common Weakness Enumeration

|                                                                       | Rank | ID        | Name                                                                                       |
|-----------------------------------------------------------------------|------|-----------|--------------------------------------------------------------------------------------------|
| Train and Certify Manage Your Team Resources Focus Areas Get Involved | 1    | CWE-119 🔗 | Improper Restriction of Operations within the Bounds of a Memory Buffer                    |
|                                                                       | 2    | CWE-79 🔗  | Improper Neutralization of Input During Web Page Generation ('Cross-site Scripting')       |
|                                                                       | 3    | CWE-20 🔗  | Improper Input Validation                                                                  |
|                                                                       | 4    | CWE-200 🔗 | Information Exposure                                                                       |
| CWE/SANS TOP 25 Most Dangerous Software Errors                        | 5    | CWE-125 🔗 | Out-of-bounds Read                                                                         |
|                                                                       | 6    | CWE-89 🔗  | Improper Neutralization of Special Elements used in an SQL Command ('SQL Injection')       |
|                                                                       | 7    | CWE-416 🔗 | Use After Free                                                                             |
|                                                                       | 8    | CWE-190 🔗 | Integer Overflow or Wraparound                                                             |
|                                                                       | 9    | CWE-352 🔗 | Cross-Site Request Forgery (CSRF)                                                          |
|                                                                       | 10   | CWE-22 🔗  | Improper Limitation of a Pathname to a Restricted Directory ('Path Traversal')             |
|                                                                       | 11   | CWE-78 🔗  | Improper Neutralization of Special Elements used in an OS Command ('OS Command Injection') |
|                                                                       | 12   | CWE-787 🔗 | Out-of-bounds Write                                                                        |
|                                                                       | 13   | CWE-287 🔗 | Improper Authentication                                                                    |
|                                                                       | 14   | CWE-476 🔗 | NULL Pointer Dereference                                                                   |
|                                                                       | 15   | CWE-732 🔗 | Incorrect Permission Assignment for Critical Resource                                      |
|                                                                       | 16   | CWE-434 🔗 | Unrestricted Upload of File with Dangerous Type                                            |
|                                                                       | 17   | CWE-611 🔗 | Improper Restriction of XML External Entity Reference                                      |
|                                                                       | 18   | CWE-94 🔗  | Improper Control of Generation of Code ('Code Injection')                                  |
|                                                                       | 19   | CWE-798 🔗 | Use of Hard-coded Credentials                                                              |
|                                                                       | 20   | CWE-400 🔗 | Uncontrolled Resource Consumption                                                          |
|                                                                       | 21   | CWE-772 🔗 | Missing Release of Resource after Effective Lifetime                                       |
|                                                                       | 22   | CWE-426 🔗 | Untrusted Search Path                                                                      |
|                                                                       | 23   | CWE-502 🔗 | Deserialization of Untrusted Data                                                          |
|                                                                       | 24   | CWE-269 🔗 | Improper Privilege Management                                                              |
|                                                                       | 25   | CWE-295 🔗 | Improper Certificate Validation                                                            |

# Vulnerability Scanning

- Scanning methods:
  - Safe
  - Destructive
- Service recognition Determines what service is running on which ports
- Reports
  - Indicates the threat level for vulnerabilities it detects
    - Critical
    - High
    - Medium
    - Low
    - Informational
  - Description of Vulnerability
  - Risk Factor
  - CVE Number

| Back to My | litable2<br>Scans           |                          | Configure | Au | dit Trail | Launch             | <ul> <li>Report</li> <li>Expo</li> </ul> |
|------------|-----------------------------|--------------------------|-----------|----|-----------|--------------------|------------------------------------------|
| Hosts 1    | Vulnerabilities 96          | Remediations 5 History 2 |           |    |           |                    |                                          |
| Filter 💌   | Search Vulnerabilities      | Q 96 Vulnerabilities     |           |    |           |                    |                                          |
| Sev *      | Name 🔺                      | Family *                 | Count v   |    | 0         | Scan Details       | 5                                        |
| CRITIC     | AL SSL (Multiple Iss        | Gain a shell remotely    | 3         |    | 1         | Policy:<br>Status: | Metaspolitable2 Scan<br>Completed        |
| CRITIC     | AL Bind Shell Backdoor D    | Backdoors                | 1         |    | 1         | Scanner:<br>Start: | Local Scanner<br>February 19 at 9:56 PM  |
|            | AL NFS Exported Share In    | RPC                      | 1         |    | 1         | End:<br>Elapsed:   | February 19 at 10:26 PM<br>31 minutes    |
| CRITIC     | AL rexect Service Detection | Service detection        | 1         |    | 1         | шаросы.            | 31 minutes                               |
| CRITIC     | AL Unix Operating System    | General                  | 1         |    | 1         | Vulnerabilit       |                                          |
|            | AL VNC Server 'password'    | Gain a shell remotely    | 1         |    | 1         |                    | Critical     High     Medium             |
|            | D 🗿 Phpmyadmin (Mul         | CGI abuses               | 4         |    | 1         |                    | Low     Info                             |
| MIXE       | D SSL (Multiple Iss         | Service detection        | 3         |    | 1         |                    |                                          |
| MIXE       | D 3 PHP (Multiple Iss       | CGI abuses               | 3         |    | 2         |                    |                                          |

# **Application Vulnerability Testing Reports**

## Burp Scanner Sample Report

# 

## Summary

The table below shows the numbers of issues identified in different categories. Issues are classified according to severity as High, Medium, Low or Information. This reflects the likely impact of each issue for a typical organization. Issues are also classified according to confidence as Certain, Firm or Tentative. This reflects the inherent reliability of the technique that was used to identify the issue.

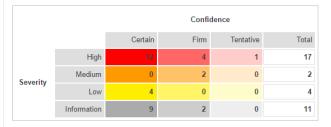

The chart below shows the aggregated numbers of issues identified in each category. Solid colored bars represent issues with a confidence level of Certain, and the bars fade as the confidence level falls.

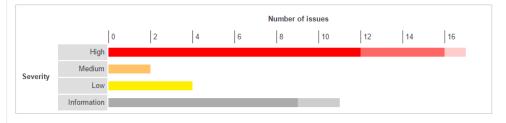

## Contents

#### 1. OS command injection

#### 2. SQL injection

- 2.1. http://mdsec.net/addressbook/32/Default.aspx [Address parameter]
- 2.2. http://mdsec.net/addressbook/32/Default.aspx [Email parameter] 2.3. https://mdsec.net/auth/319/Default.ashx [password parameter]
- 2.4. https://mdsec.net/auth/319/Default.ashx [password parameter]

#### 3. File path traversal

#### 4. XML external entity injection

Executive Summary

## Issue Types 32

| Issue Type                                                  | Number of Issues |     |
|-------------------------------------------------------------|------------------|-----|
| Authentication Bypass Using SQL Injection                   | 1                |     |
| Blind SQL Injection                                         | 1                |     |
| Cross-Site Scripting                                        | 11               |     |
| DOM Based Cross-Site Scripting                              | 3                |     |
| Poison Null Byte Windows Files Retrieval                    | 1                |     |
| Predictable Login Credentials                               | 1                | վեղ |
| SQL Injection                                               | 12               |     |
| Unencrypted Login Request                                   | 6                |     |
| XPath Injection                                             | 1                |     |
| Cross-Site Request Forgery                                  | 6                |     |
| Directory Listing                                           | 2                |     |
| HTTP Response Splitting                                     | 1                |     |
| Inadequate Account Lockout                                  | 1                |     |
| Link Injection (facilitates Cross-Site Request Forgery)     | 6                |     |
| Open Redirect                                               | 2                |     |
| Phishing Through Frames                                     | 6                |     |
| Session Identifier Not Updated                              | 1                |     |
| Autocomplete HTML Attribute Not Disabled for Password Field | 4                |     |
| Database Error Pattern Found                                | 16               |     |
| Direct Access to Administration Pages                       | 2                |     |
| Email Address Pattern Found in Parameter Value              | 2                |     |
| Hidden Directory Detected                                   | 3                |     |
| Microsoft ASP.NET Debugging Enabled                         | 3                |     |
| Missing HttpOnly Attribute in Session Cookie                | 4                |     |
| Permanent Cookie Contains Sensitive Session Information     | 1                |     |
| Unencrypted VIEWSTATE Parameter                             | 4                |     |
| UnsignedVIEWSTATE Parameter                                 | 4                |     |
| Application Error                                           | 15               |     |
| Application Test Script Detected                            | 1                |     |
| Email Address Pattern Found                                 | 3                |     |
| HTML Comments Sensitive Information Disclosure              | 5                |     |
| Possible Server Path Disclosure Pattern Found               | 1                |     |

# **Vulnerability Scanning Lab**

# Labs

Lab 1: Google Cloud Platform and Linux Tutorial

Lab 2: Symmetric Encryption and Hashing

Lab 3: Asymmetric Cryptography

Lab 4: Digital Certificates

Lab 5: Password Cracking

Lab 6: Vulnerability Scanning

Lab 7: Vulnerability Exploitation

Lab 8: Web Privacy and Anonymity

Lab 9: Social Engineering

## 

Lab: Vulnerability Scanning

- Read the section here on how to launch the Metasploitable2 virtual machine within Kali.
- Ensure that you can ping Metasploitable2 from Kali, and Kali from Metasploitable2, before continuing the lab.
- Use the addresses shown in the infosec-net network map.

The objective of this lab is to create a report of potential vulnerabilities for a virtual machine. The VM is a Ubuntu-based Linux distribution called MetaSploitable2, which is specifically designed to teach penetration testing skills such as vulnerability scanning.

During the lab, you may envision yourself as a defender, checking an organizational assets for vulnerabilities visible from an external perspective with the ultimate intention of patching them. Alternatively, you may envision yourself as an attacker, checking a target victim asset for vulnerabilities, with the ultimate intention of exploiting them. Both defenders and attackers may perform the same steps of vulnerability scanning.

## Troubleshooting

Metasploitable2 is an ancient operating system. It is prone to crashing and otherwise behaving unexpectedly suddenly. If Metasploitable stops responding during the lab, then try force-off'ing it and starting it up again:

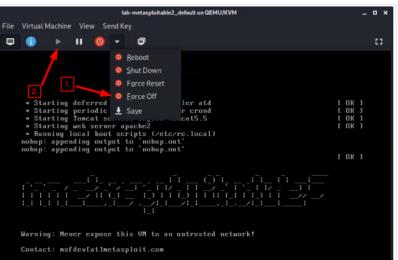

Login with msfadmin/msfadmin to get started

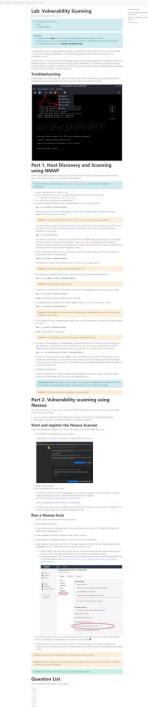

Troubleshooting

using NMAP

**Ouestion** List

Nessus

Part 1. Host Discovery and Scanning

Part 2. Vulnerability scanning using

# Security-As

# This lab uses the following VMs:

- Kali
- Metasploitable2

# See this page for notes on the virtual machines (usage, ip addresses, passwords, etc).

## This lab uses the following VMs:

- Kali
- Metasploitable2

See this page for notes on the virtual machines (usage, ip addresses, passwords, etc).

## Important!

- Read the section here on how to launch the Metasploitable2 virtual machine within Kali.
- Ensure that you can ping Metasploitable2 from Kali, and Kali from Metasploitable2, before continuing the lab.
- Use the addresses shown in the infosec-net network map.

The objective of this lab is to create a report of potential vulnerabilities for a virtual machine. The VM is a Ubuntu-based Linux distribution called MetaSploitable2, which is specifically designed to teach penetration testing skills such as vulnerability scanning.

During the lab, you may envision yourself as a defender, checking an organizational assets for vulnerabilities visible from an external perspective with the ultimate intention of patching them. Alternatively, you may envision yourself as an attacker, checking a target victim asset for vulnerabilities, with the ultimate intention of exploiting them. Both defenders and attackers may perform the same steps of vulnerability scanning.

## ooting

Discovery and Scanning

erability scanning using

## Dark Mode

# Virtual Machines for the Security Labs

This page documents virtual machines that I have prepared for students in my class to use to complete the labs.

# Setting up your virtual lab

I have created a Kali virtual machine image on Google Cloud Platform which is using nested virtualization to host within it several virtual machines: a Windows instance, a Metasploitable2 instance, and a security onion instance. They are hosted using kvm and libvirt and accessed using virt-manager.

Read these instructions to get oriented to and set up on Google Cloud Platform, and to get access to the Kali virtual machine. Anyone should be able to see and use the custom class kali image if they join this Google Group (public access):

# infosec-net Network Map

The network map is as follows:

| 192.168.56.101 | Kali (the host)       | root          | toor      |                                                                                                    |
|----------------|-----------------------|---------------|-----------|----------------------------------------------------------------------------------------------------|
| 192.168.56.100 | Windows VM            | Labuser       | Passw0rd! | This VM is memory-intensive! Will probab<br>freeze and not launch if your GCP instanc<br>doesn't have at least 8 GB memory. |
| 192.168.56.102 | Metasploitable2<br>VM | msfadmin      | msfadmin  |                                                                                                    |
| 192.168.56.103 | Security Onion        | securityonion | Password1 | This VM is memory-intensive!                                                                                                |

## Setting up your virtual lab

infosec-net Network Map Using the virtual machines within Kali How I created the virtual machines

# Using the virtual machines within Kali

 The virtual machines are accessed using virt-manager. First, you should make sure that your user account is a member of the libvirt group.

sudo usermod -a -G libvirt \$(whoami)

Heads up! This will need to be run each time you create a new Kali instance.

Alternatively, log in as root (password toor):

su root

2. Then, from a terminal, run virt-manager to get an interface such as the following:

| File Edit View Help  File Edit View Help  Open  CPU usage  CPU usage CPU usage CPU usage CPU usаge CPU usаge CPU usа |                                   | Virtual Ma   | chine Manager |  |
|----------------------------------------------------------------------------------------------------|-----------------------------------|--------------|---------------|--|
| Name       - CPU usage         • OEMUKVM         File Edit View Terminal Tabs Help         -k,skel SKEL_DIR         -k,skel SKEL_DIR         -k,skel SKEL_DIR         -l,no-log-init         -m,create-home         -M,no-create-home         -N,no-unique         -p,password PASSWORD         -r,system         -R,root CHR00T_DIR         -p,prefix PREFTX_DIR         -s,shell SHELL                                                                                                    |                                   |              |               |  |
| <pre>     CEMU/KVM     CEMU/KVM     Cemetasploitable2     shutoff  File Edit View Terminal Tabs Help -k,skel SKEL_DIR -k,skel SKEL_DIR -k,no-log-init -m,create-home -N,no-create-home -N,no-user-group -o,non-unique -p,password PASSWORD -r,system -R,root CHR00T_DIR -P,prefix PREFIX_DIR es -s,shell SHELL </pre>                                                                                                    |                                   | 🔛 🚍 Open 🕨 🗉 |               |  |
| File Edit View Terminal Tabs Help<br>-k,skel SKEL_DIR<br>-k,skey KEY=VALUE<br>-l,no-log-init<br>-m,create-home<br>-M,no-create-home<br>-N,no-user-group<br>-o,non-unique<br>-p,password PASSWORD<br>-r,system<br>-R,root CHROOT_DIR<br>-P,prefix PREFIX_DIR<br>es<br>-s,shell SHELL                                                                                                    |                                   |              |               |  |
| File Edit View Terminal Tabs Help<br>-k,skel SKEL_DIR<br>-k,skel SKEL_DIR<br>-k,no-log-init<br>-m,create-home<br>-M,no-create-home<br>-N,no-unique<br>-o,non-unique<br>-p,password PASSWORD<br>-r,system<br>-R,root CHROOT_DIR<br>-P,prefix PREFIX_DIR<br>es<br>-s,shell SHELL                                                                                                    |                                   | - QEMU/KVM   |               |  |
| File Edit View Terminal Tabs Help<br>-k,skel SKEL_DIR<br>-K,key KEY=VALUE<br>-l,no-log-init<br>-m,create-home<br>-M,no-create-home<br>-N,no-user-group<br>-o,non-unique<br>-p,password PASSWORD<br>-r,system<br>-R,root CHR00T_DIR<br>-P,prefix PREFTX_DIR<br>es<br>-s,shell SHELL                                                                                                    |                                   |              |               |  |
| File Edit View Terminal Tabs Help<br>-k,skel SKEL_DIR<br>-K,key KEY=VALUE<br>-l,no-log-init<br>-m,create-home<br>-M,no-create-home<br>-N,no-user-group<br>-o,non-unique<br>-p,password PASSWORD<br>-r,system<br>-R,root CHR00T_DIR<br>-P,prefix PREFTX_DIR<br>es<br>-s,shell SHELL                                                                                                    |                                   |              |               |  |
| -K,key KEY=VALUE<br>-l,no-log-init<br>-m,create-home<br>-M,no-create-home<br>-N,no-user-group<br>-o,non-unique<br>-p,password PASSWORD<br>-r,system<br>-R,root CHROOT DIR<br>-P,prefix PREFIX_DIR<br>es<br>-s,shell SHELL                                                                                                    | File Edit View Terminal Tabs Help |              |               |  |
| -l,no-log-init<br>-m,create-home<br>-M,no-create-home<br>-N,no-user-group<br>-o,non-unique<br>-p,password PASSWORD<br>-r,system<br>-R,root CHROOT DIR<br>-P,prefix PREFIX_DIR<br>es<br>-s,shell SHELL                                                                                                    |                                   |              |               |  |
| <pre>-m,create-home<br/>-M,no-create-home<br/>-N,no-user-group<br/>-o,non-unique<br/>-p,password PASSWORD<br/>-r,system<br/>-R,root CHROOT_DIR<br/>-P,prefix PREFTX_DIR<br/>es<br/>-s,shell SHELL</pre>                                                                                                    |                                   | Shutoff      |               |  |
| -M,no-create-home<br>-N,no-user-group<br>-o,non-unique<br>-p,password PASSWORD<br>-r,system<br>-R,root CHR00T_DIR<br>-P,prefix PREFTX_DIR<br>es<br>-s,shell SHELL                                                                                                    | -c,no-tog-inic                    |              |               |  |
| -N,no-user-group<br>-o,non-unique<br>-p,password PASSWORD<br>-r,system<br>-R,root CHROOT DIR<br>-P,prefix PREFIX_DIR<br>es<br>-s,shell SHELL                                                                                                    | -m,create-home                    |              |               |  |
| -o,non-unique<br>-p,password PASSWORD<br>-r,system<br>-R,root CHROOT DIR<br>-P,prefix PREFIX_DIR<br>es<br>-s,shell SHELL                                                                                                    |                                   |              |               |  |
| -p,password PASSWORD<br>-r,system<br>-R,root CHROOT DIR<br>-P,prefix PREFTX_DIR<br>es<br>-s,shell SHELL                                                                                                    | -N,no-user-group                  |              |               |  |
| -r,system<br>-R,root CHROOT_DIR<br>-P,prefix PREFIX_DIR<br>es<br>-s,shell SHELL                                                                                                    | -o,non-unique                     |              |               |  |
| -r,system<br>-R,root CHROOT_DIR<br>-P,prefix PREFIX_DIR<br>es<br>-s,shell SHELL                                                                                                    | -ppassword PASSWORD               |              |               |  |
| -P,prefix PREFIX_DIR<br>.es<br>-s,shell SHELL                                                                                                    | -r,system                         |              |               |  |
| es                                                                                                    |                                   |              |               |  |
| -s,shell SHELL                                                                                                    |                                   |              |               |  |
|                                                                                                    |                                   |              |               |  |
|                                                                                                    |                                   |              |               |  |
|                                                                                                    | -Z,selinux-user SEUSER            |              |               |  |

Setting up your virtual lab **Using the virtual machines within Kali** Starting and accessing virtual machines Updating the virtual machines Using snapshots How I created the virtual machines

[No Title]

2

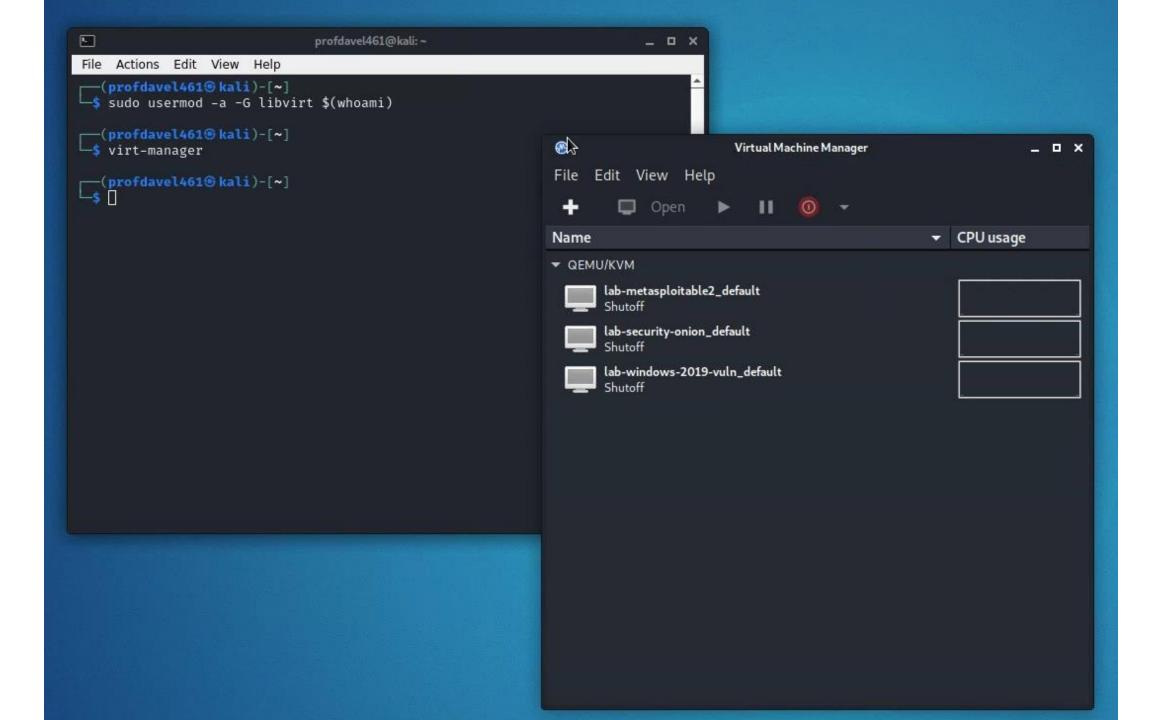

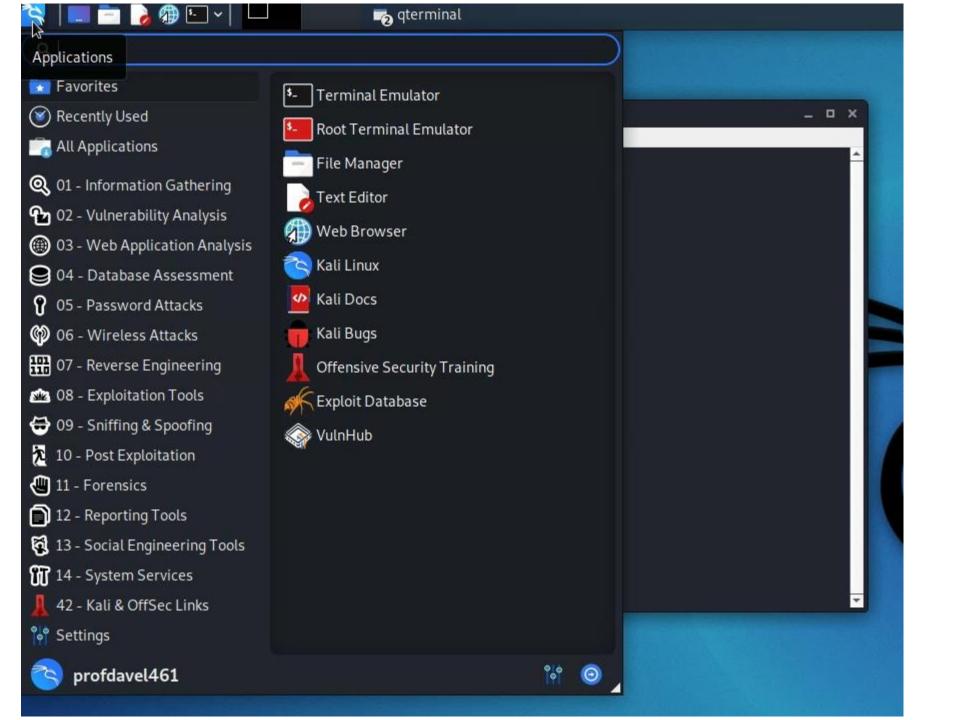

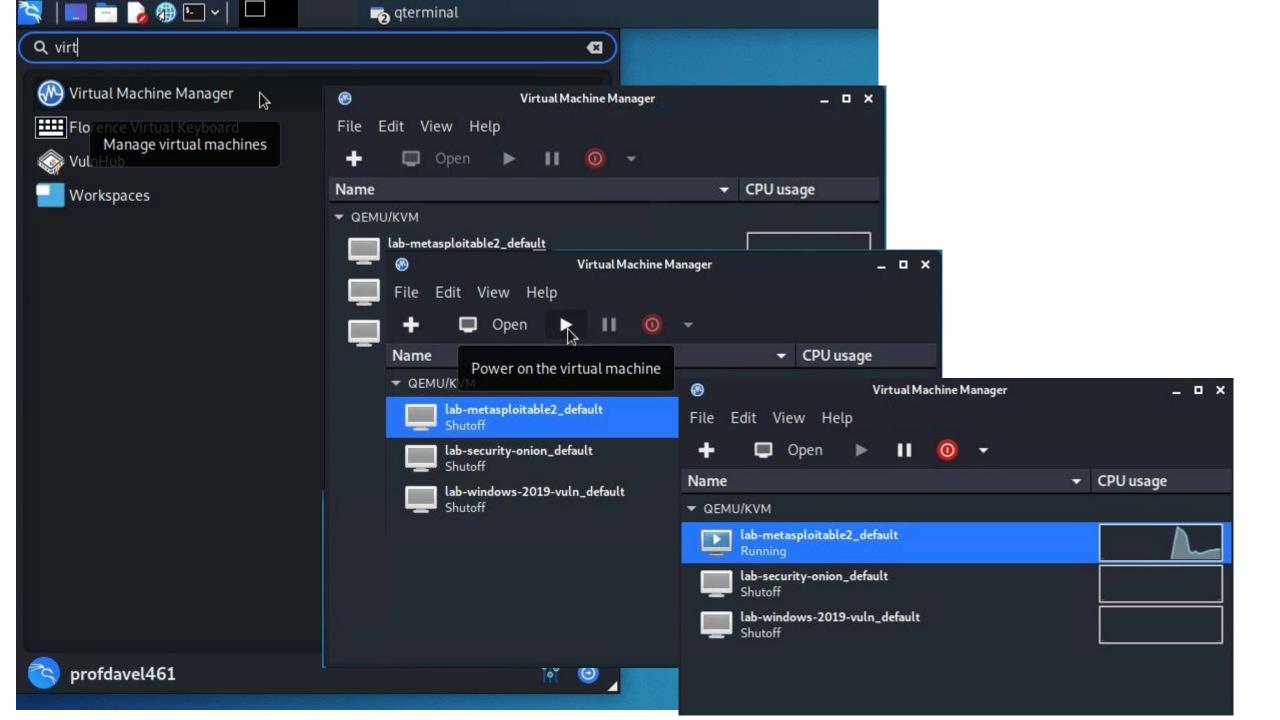

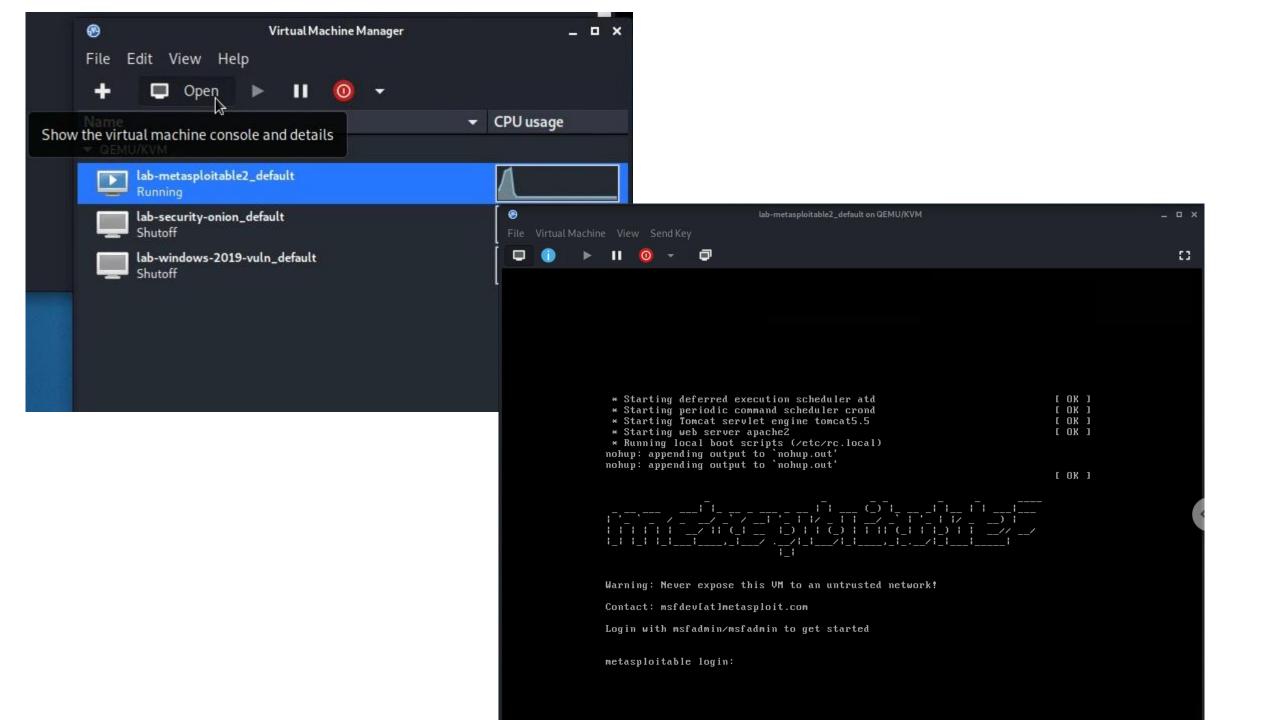

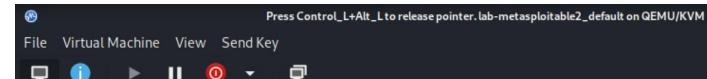

Login with msfadmin/msfadmin to get started

metasploitable login: mfsadmin Password:

 $\bigcirc$ 

Login incorrect metasploitable login: msfadmin Password: Last login: Thu Aug 12 16:00:56 EDT 2021 on tty1 Linux metasploitable 2.6.24-16-server #1 SMP Thu Apr 10 13:58:00 UTC 2008 i686

The programs included with the Ubuntu system are free software; the exact distribution terms for each program are described in the individual files in /usr/share/doc/\*/copyright.

Ubuntu comes with ABSOLUTELY NO WARRANTY, to the extent permitted by applicable law.

To access official Ubuntu documentation, please visit: http://help.ubuntu.com/ No mail. msfadmin@metasploitable:~\$ echo 'hello world!' hello world! msfadmin@metasploitable:~\$ clear\_

# Find the IP address of your kali and metasploitable2 machines...

# Virtual Machines for the Security Labs

### By Drs. Dave Eargle and Anthony Vance

This page documents virtual machines that I have prepared for students in my class to use to complete the labs.

# Setting up your virtual lab

I have created a Kali virtual machine image on Google Cloud Platform which is using nested virtualization to host within it several virtual machines: a Windows instance, a Metasploitable2 instance, and a security onion instance. They are hosted using kvm and libvirt and accessed using virt-manager.

Read these instructions to get oriented to and set up on Google Cloud Platform, and to get access to the Kali virtual machine. Anyone should be able to see and use the custom class kali image if they join this Google Group (public access)

# infosec-net Network Map

The network map is as follows:

|   | IP Address     | Machine         | Login         | Password  |
|---|----------------|-----------------|---------------|-----------|
|   | 192.168.56.101 | Kali (the host) | root          | toor      |
|   | 192.168.56.100 | Windows 19      | Labuser       | Passw0rd! |
| N | 192.168.56.102 | Metasploitable2 | msfadmin      | msfadmin  |
|   | 192.168.56.103 | Security Onion  | securityonion | Password1 |

Setting up your virtual lab infosec-net Network Map

Using the virtual machines within Ka How I created the virtual machines  You can use "ip addr" to find IP address of your metasploitable2 and kali

msfadmin@metasploitable:~\$ ip addr 1: lo: <LOOPBACK,UP,LOWER\_UP> mtu 16436 gdisc nogueue link/loopback 00:00:00:00:00 brd 00:00:00:00:00:00 inet 127.0.0.1/8 scope host lo inet6 ::1/128 scope host valid\_lft forever preferred\_lft forever 2: eth0: <BROADCAST,MULTICAST,UP,LOWER UP> mtu 1500 gdisc pfifo fast glen 1000 link/ether 52:54:00:10:94:e8 brd ff:ff:ff:ff:ff:ff inet 192.168.121.29/24 brd 192.168.121.255 scope global eth0 inet6 fe80::5054:ff:fe10:94e8/64 scope link valid\_lft forever preferred\_lft forever 3: eth1: <BROADCAST,MULTICAST,UP,LOWER UP> mtu 1500 gdisc pfifo fast glen 1000 link/ether 52:54:00:79:28:4a brd ff:ff:ff:ff:ff:ff inet 192.168.56.102/24 brd 192.168.56.255 scope global eth1 inet6 fe80::5054:ff:fe79:284a/64 scope link valid\_lft forever preferred\_lft forever msfadmin@metasploitable:~\$ \_

# infosec-net Network Map

The network map is as follows:

| IP Address     | Machine         | Login         | Password  |
|----------------|-----------------|---------------|-----------|
| 192.168.56.101 | Kali (the host) | root          | toor      |
| 192.168.56.100 | Windows 19      | Labuser       | Passw0rd! |
| 192.168.56.102 | Metasploitable2 | msfadmin      | msfadmin  |
| 192.168.56.103 | Security Onion  | securityonion | Password1 |

profdavel461@kali:~

# Google

linux ping command

In Linux, the ping command is a general utility which is used for checking whether any network is present and if a host is attainable. We can test if the server is up and executing using this command. Also, it helps several connectivity issues with troubleshooting.

https://www.javatpoint.com > ping-command-in-linux

Ping command in Linux - Javatpoint

About featured snippets • III Feedback

https://www.geeksforgeeks.org > ping-command-in-lin...

## PING Command in Linux with examples - GeeksforGeeks

Jul 7, 2022 — PING (Packet Internet Groper) command is **used to check the network** connectivity between host and server/host. This command takes as input ...

https://linuxize.com > post > linux-ping-command

## Ping Command in Linux

Jul 24, 2020 — The ping command is one of the most used tools for troubleshooting, testing, and diagnosing network connectivity issues.

How to Use the Ping Command  $\cdot$  Specify the Source Interface

msfadmin@metasploitable:"\$ ping 192.168.56.101 PING 192.168.56.101 (192.168.56.101) 56(84) bytes of data. 64 bytes from 192.168.56.101: icmp\_seq=1 ttl=64 time=2.10 ms 64 bytes from 192.168.56.101: icmp\_seq=2 ttl=64 time=0.699 ms 64 bytes from 192.168.56.101: icmp\_seq=3 ttl=64 time=0.673 ms 64 bytes from 192.168.56.101: icmp\_seq=4 ttl=64 time=0.668 ms

--- 192.168.56.101 ping statistics ---4 packets transmitted, 4 received, 0% packet loss, time 3001ms rtt min/avg/max/mdev = 0.668/1.036/2.107/0.619 ms msfadmin@metasploitable:~\$ \_

File Actions Edit View Help

└\_\$ sudo usermod -a -G libvirt \$(whoami)

(profdavel461@kali)-[~

└─\$ virt-manager

## (profdavel461@kali)-[~]

└─\$ ping 192.168.56.102

PING 192.168.56.102 (192.168.56.102) 56(84) bytes of data. 64 bytes from 192.168.56.102: icmp\_seq=1 ttl=64 time=5.27 ms 64 bytes from 192.168.56.102: icmp\_seq=2 ttl=64 time=0.685 ms 64 bytes from 192.168.56.102: icmp\_seq=3 ttl=64 time=0.627 ms 64 bytes from 192.168.56.102: icmp\_seq=4 ttl=64 time=0.639 ms 64 bytes from 192.168.56.102: icmp\_seq=5 ttl=64 time=0.714 ms ^C

--- 192.168.56.102 ping statistics ---5 packets transmitted, 5 received, 0% packet loss, time 4075ms rtt min/avg/max/mdev = 0.627/1.587/5.271/1.842 ms

(profdavel461@kali)-[~]

# Note: If you lose your mouse...

- ...as you move between your computer's environment and your kali linux window and your virtual machine windows
- Try to hit Ctrl & Alt keys simultaneously

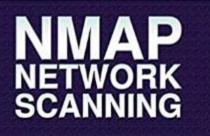

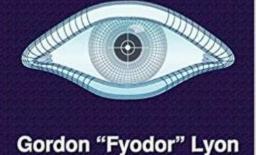

Insecure.Org

Nmap.Org

# https://nmap.org/book/man.html

# https://nmap.org/book/man-briefoptions.html

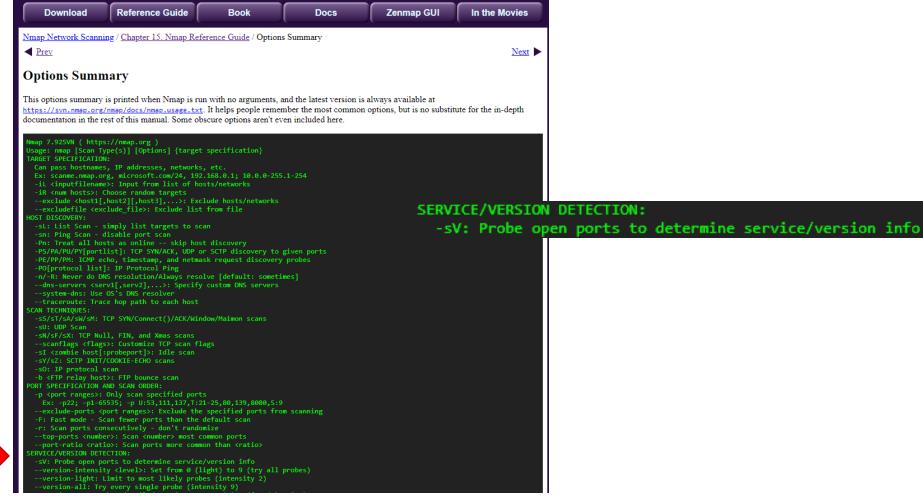

# Part 1. Host Discovery and Scanning using NMAP

NMAP is the defacto standard of host discovery and port scanning and has a host of features that make the tool very robust. In this section of the lab, you'll try a few of NMAP's features.

Throughout the lab, you should replace <IP.addr.of.metasploitable2> with the actual IPv4 address of Metasploitable.

1. Open a "Terminal Emulator" window in Kali.

- 2. Run all nmap commands as root you'll get more information as root for some commands.
  - "Get root" in your shell (i.e., sudo -s or su root).
- 3. Run nmap. Take a quick look at the available options.
- 4. Use nmap to determine whether the your Metasploitable2 VM is live using a "ping scan":

#### nmap -sn <IP.addr.of.metasploitable2>

The ping scan not only sends an ICMP request, but also an ARP ping, TCP pinging, and other techniques to determine if a host is live on the network.

#### Question 1: What kind of information is shown when you run this ping scan for Metasploitable2?

You could also scan a *range* of IPs using CIDR block notation. See the network map for the ipv4 block of the infosecnet network. This can be fun to do if you also have your vulnerable Windows 7 vm running at the same time, although this is not required.

#### nmap -sn <ipv4 CIDR block>

You can know your network by typing **ifconfig** on either Kali or Metasploitable2, and looking for the **inet** address plus the **mask** value on the same line. For example, a "mask" of **255.255.26** applied to an "inet" address of 192.168.56.17 translates to a network of 192.168.56.0/ 24. (Where 24 is the number of bits to mask and it takes 8 bits to make 255, 8x3=24, so that would mask three of the '' blocks.)

Once you determine that a host is live, you can use NMAP to scan for open ports. Use a TCP scan to determine which ports are open on Metasploitable2:

nmap -ss <IP.addr.of.metasploitable2>

#### Troubleshooting

Part 1. Host Discovery and Scanning using NMAP

Part 2. Vulnerability scanning using Nessus

Question List

#### -(profdavel461® kali)-[~]

#### —\$ virt-manager

#### —(profdavel461®kali)-[~]

ping 192.168.56.102
PING 192.168.56.102 (192.168.56.102) 56(84) bytes of data.
64 bytes from 192.168.56.102: icmp\_seq=1 ttl=64 time=5.27 ms
64 bytes from 192.168.56.102: icmp\_seq=2 ttl=64 time=0.685 ms
64 bytes from 192.168.56.102: icmp\_seq=3 ttl=64 time=0.627 ms
64 bytes from 192.168.56.102: icmp\_seq=4 ttl=64 time=0.639 ms
64 bytes from 192.168.56.102: icmp\_seq=5 ttl=64 time=0.714 ms

--- 192.168.56.102 ping statistics ---5 packets transmitted, 5 received, 0% packet loss, time 4075ms rtt min/avg/max/mdev = 0.627/1.587/5.271/1.842 ms

#### —(profdavel461®kali)-[~]

-\$ nmap -sV 192.168.56.102 Starting Nmap 7.91 ( https://nmap.org ) at 2022-10-06 14:32 EDT Nmap scan report for 192.168.56.102 Host is up (0.0056s latency). Not shown: 977 closed ports PORT STATE SERVICE VERSION 21/tcp open ftp vsftpd 2.3.4 22/tcp open ssh OpenSSH 4.7p1 Debian 8ubuntu1 (protocol 2.0) 23/tcp open telnet Linux telnetd Postfix smtpd 25/tcp open smtp 53/tcp open domain ISC BIND 9.4.2 Apache httpd 2.2.8 ((Ubuntu) DAV/2) 80/tcp open http 111/tcp open rpcbind 2 (RPC #100000) 139/tcp open netbios-ssn Samba smbd 3.X - 4.X (workgroup: WORKGROUP) 445/tcp open netbios-ssn Samba smbd 3.X - 4.X (workgroup: WORKGROUP) 512/tcp open exec netkit-rsh rexecd 513/tcp open login 514/tcp open tcpwrapped GNU Classpath grmiregistry 1099/tcp open java-rmi 1524/tcp open bindshell Metasploitable root shell 2049/tcp open nfs 2-4 (RPC #100003) 2121/tcp open ftp ProFTPD 1.3.1 3306/tcp open mysql MySQL 5.0.51a-3ubuntu5 5432/tcp open postgresql PostgreSQL DB 8.3.0 - 8.3.7 5900/tcp open vnc VNC (protocol 3.3) 6000/tcp open X11 (access denied) 6667/tcp open irc UnrealIRCd Apache Jserv (Protocol v1.3) 8009/tcp open ajp13 8180/tcp open http Apache Tomcat/Coyote JSP engine 1.1

Service Info: Hosts: metasploitable.localdomain, irc.Metasploitable.LAN; OSs: Unix, Linux; CPE: cpe:/o:linux:linux\_kernel

Service detection performed. Please report any incorrect results at https://nmap.org/submit/ . Nmap done: 1 IP address (1 host up) scanned in 19.73 seconds

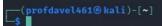

|          |        | 61®kali)-<br>92.168.56. |                                              |
|----------|--------|-------------------------|----------------------------------------------|
| Starting | Nmap   | 7.91 ( htt              | ps://nmap.org ) at 2022-10-06 14:32 EDT 👘 🌾  |
| Nmap sca | n repo | rt for 192              | .168.56.102                                  |
| Host is  | up (0. | 0056s late              | ncy).                                        |
| Not show | n: 977 | closed po               | rts                                          |
| PORT     | STATE  | SERVICE                 | VERSION                                      |
| 21/tcp   | open   | ftp                     | vsftpd 2.3.4 🦯                               |
| 22/tcp   | open   | ssh                     | OpenSSH 4.7p1 Debian 8ubuntu1 (protocol 2.0) |
| 23/tcp   | open   | telnet                  | Linux telnetd                                |
| 25/tcp   | open   | smtp                    | Postfix smtpdbb-security-onion_default       |
| 53/tcp   | open   | domain                  | ISC BIND 9.4.2                               |
| 80/tcp   | open   | http                    | Apache httpd 2.2.8 ((Ubuntu) DAV/2)          |

# Looking for vulnerable services...

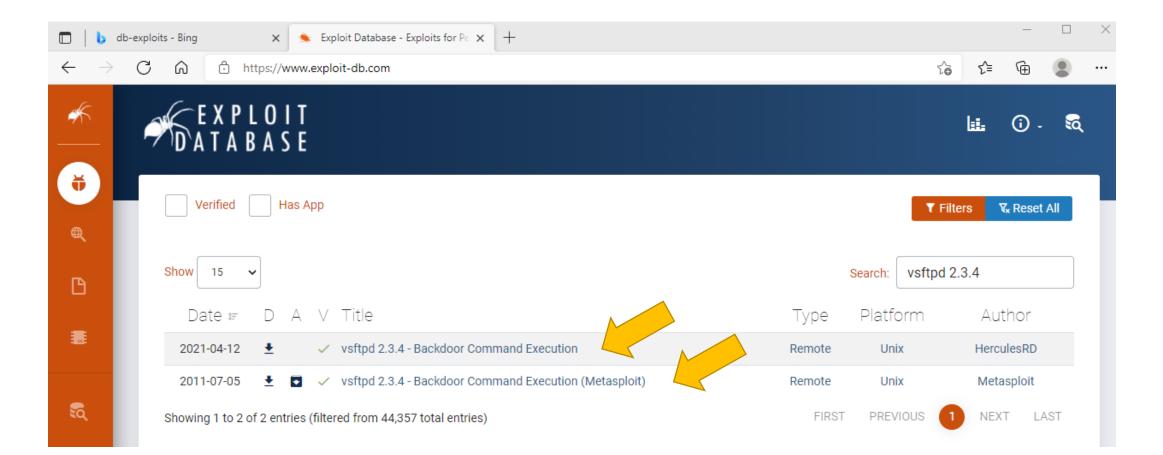

# To run the Nessus portion of the vulnerability scanning lab...

You will need to complete the install and startup of Nessus

- 1. Startup Nessus Essentials scanner
- 2. Request and install your Nessus license key
- 3. Setup Nessus scan
- 4. Run Nessus scan...

# Part 2. Vulnerability scanning using Nessus

Nessus is trusted by more than 30,000 organizations worldwide as one of the most widely deployed security

#### Troubleshooting Part 1. Host Discovery and Scanning using NMAP Part 2. Vulnerability scanning using Nessus Start and register the Nessus Scanner Run a Nessus Scan

Question List

## technologies on the planet - and the gold standard for vulnerability assessment. Start and register the Nessus Scanner

Nessus should already be installed on your Kali-on-GCP instance. It should also already be running.

1. Open Firefox on Kali and browse to https://kali:8834.

To get past the SSL warning, click 'Advanced' > 'Accept the Risk and Continue

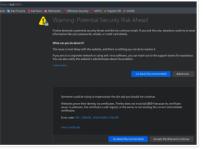

Select "Nessus Essentials"
 Get a free registration activation code.

The prompt on the https://ali/8834 webpage seems to never send a registration link when an email is submitted Instead, get a registration code by visiting the following tenable.com webpage: https://www.tenable.com/roducts/nessus/nessus-essentials

Submit your registration code on the https://kali:8834 page.

4. Choose any username:password you prefer for use with nessus. For instance, you could use user noot password toor when prompted by Nessus. Click "reload" if the page fails to load.

## Run a Nessus Scan

1. Click the "Scans" tab and press the "New Scan" button.

2. Choose "Basic Network Scan"

 In the "Name" field, enter "Metasploitable2" or something more cool-sounding. In the "Targets" field, enter the IP address of the MetaSploitable2 VM.

4. Under the category "Discovery," change the "Scan Type" to "All ports."

5. Under "Assessment", change the dropdown to "Scan for known web vulnerabilities."

 Under "Advanced", select Scan Type "Custom". Then select "General" on the left. Uncheck "Enable safe checks," and (Important!) set "Max number of concurrent TCP sessions per host" to 100

In this part of the lab, you will use Nessus, a product by Tenable, to replicate what you did with nmap using a tool used in industry. According to Tenable:

# Starting up Nessus Essentials

- In Kali, bring up Firefox browser
- Navigate to <a href="https://kali:8834">https://kali:8834</a> (Nessus is installed and listening on port 8834)
- Request and provide your Nessus activation code, it will show up by email

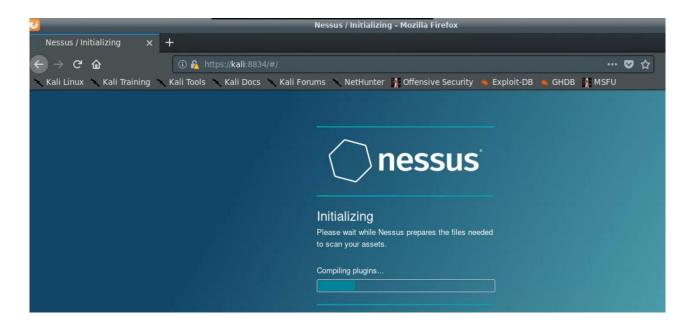

| Tenable Nessus Esse                      | entials Activation Code                                                                                                    |                        |     | ē | Z |
|------------------------------------------|----------------------------------------------------------------------------------------------------|------------------------|-----|---|---|
| no-reply@tenable.com<br>to Geocryp4596 ◄ |                                                                                                    | 8:00 PM (11 hours ago) | ) 🕁 | * | ÷ |
|                                          | © tenable                                                                                                    |                        |     |   |   |
|                                          | Welcome to Nessus Essentials                                                                                                    |                        |     |   |   |
|                                          | Welcome to Nessus Essentials and congratulations on taking action to<br>secure your network! We offer the latest plugins for vulnerability scannin<br>today, helping you identify more vulnerabilities and keep your network<br>protected.   | g                      |     |   |   |
|                                          | If you're looking for more advanced capabilities, such as live results and<br>configuration checks – as well as the ability to scan unlimited IPs, check o<br>Nessus Professional. To learn more view the <u>Nessus Professional datashe</u> |                        |     |   |   |
|                                          | Activating Your Nessus Essentials License                                                                                                    |                        |     |   |   |
|                                          | Your activation code for Nessus Essentials is:                                                                                                    |                        |     |   |   |
|                                          | Download Nessus                                                                                                    |                        |     |   |   |

# To run the Nessus portion of the vulnerability scanning lab...

- You will need to complete the install and startup of Nessus
  - 1. Startup Nessus Essentials scanner
  - 2. Request and install your Nessus license key
  - 3. Start up Metaspolitable2
  - 4. Setup Nessus scan
  - 5. Run Nessus scan...

|                                                                                                    | 🔪 Applications 🛛 🚾 Virtual Machine Manager                                                                                                    |                                                                                                    |
|----------------------------------------------------------------------------------------------------|----------------------------------------------------------------------------------------------------|----------------------------------------------------------------------------------------------------|
| 🔪 Applications 🛭 🙁 Application Finder                                                                                                    | 🚾 Virtual Machine Manager 🛧 🗕 🗗 🗙                                                                                                    |                                                                                                    |
| Application Finder 🔶 🗕 🕹 🖌                                                                                                    | File Edit View Help                                                                                                    |                                                                                                    |
| virt     All Applications   Bookmarks   Commands History   Commands History   1 - Information   2 - Vulnerability   2 - Vulnerability   3 - Web Applicat   2 - Open   2 - Name | Name   Power on the virtual machine   Power on the virtual machine Power on the virtual machine Shutoff Shutoff Win7 Shutoff Win7 Shutoff The Virtual Machine View Send Key File Virtual Machine View Send Key EVU us | <ul> <li></li> <li></li></ul> |
| <ul> <li>♥ OEMU/KVM</li> <li>♥ OEMU/KVM</li> <li>● 08 - Exploitation</li> <li>● 09 - Sniffing &amp; Sp</li> <li>● 10 - Post Exploita</li> <li>● 11 - Forensics</li> <li>● 12 - Reporting Tools</li> <li>● Preferences</li> </ul>                                                                                                    | Login with username/password 'msfadmin/msfadmin' to get started<br>fillNote that nothing will appear in the terminal when you type your pass<br>metasploitable login:                                                 |                                                                                                    |

# Follow lab instructions to create a vulnerability scan of Metasploitable2

| Scans             | Settings   | Credentials | Plugins 🚓       |                                                             |                             |                            |
|-------------------|------------|-------------|-----------------|-------------------------------------------------------------|-----------------------------|----------------------------|
| sh                |            |             |                 |                                                             |                             |                            |
|                   | BASIC      | ×           | General Settin  | gs                                                          |                             |                            |
| cies              | DISCOVERY  | >           | Enable safe     | checks                                                      |                             |                            |
| gin Rules         | ASSESSMENT |             |                 | and have a literate because                                 | and the state of the second |                            |
| tomized Reports   | ADVANCED   | 2           | Stop scann      | ng hosts that become unre                                   | sponsive during the scan    |                            |
|                   | General    |             | Scan IP ad      | dresses in a random order                                   |                             |                            |
| mmunity<br>search |            |             |                 | ly accept detected SSH dis<br>matically attempt to agree to |                             | ns that Tenable products : |
|                   |            |             |                 | s with multiple domain nam                                  |                             |                            |
|                   |            |             | Performance C   | ptions                                                      |                             |                            |
|                   |            |             | Slow down       | the scan when network con                                   | gestion is detected         |                            |
|                   |            |             | Network timeout | (in seconds)                                                | 5                           |                            |
|                   |            |             | Max simultaneou | is checks per host                                          | 4                           |                            |
|                   |            |             | Max simultaneou | is hosts per scan                                           | 30                          |                            |
|                   |            | -           |                 | oncurrent TCP sessions pe                                   | er host 100                 |                            |

# Run the Nessus computer vulnerability scan (it may take ~20 - 30+ minutes)...

| 💐   📰 🚞 💊 🤀 I                             | 🖭 🗸 📔 🚳 🛛 🕹 Nessus Essentials / Fold                | 🖭 root@kali: /home/dgeog 🇞 virt-manager    |                                           |                       | 01:33 PM 🗖 🌒 🌲 😋 🗎 🖨                                                        |
|-------------------------------------------|-----------------------------------------------------|--------------------------------------------|-------------------------------------------|-----------------------|-----------------------------------------------------------------------------|
| త                                         |                                                     | Nessus Essentia                            | ls / Folders / My Scans - Mozilla Firefox |                       | >                                                                           |
| 🔘 Nessus Essentials / Fe                  | olde 🗙 💽 Nessus Essentials / Folde 🗙 🔐 Protection   | s Dashboard $	imes  $ +                    |                                           |                       |                                                                             |
| ← → ଫ 🏠                                   | 🖸 🔒 https:// <b>kali</b> :8834/#/scans/folders      |                                            |                                           |                       | … ♡☆                                                                        |
| 💐 Kali Linux 🛛 💐 Kali Tr                  | aining 🕱 Kali Tools 🗙 Kali Forums 🧧 Kali Docs   🤻 N | etHunter 🧯 Offensive Security 📕 MSFU 🌾 Exp | oloit-DB 🖟 GHDB                           |                       |                                                                             |
| nessus<br>Essentials                      | Scans Settings                                      |                                            |                                           |                       | 🔺 dgeographi 💶                                                              |
| FOLDERS                                   | My Scans                                            |                                            |                                           |                       | Import New Folder   • New Scan                                              |
| <ul><li>All Scans</li><li>Trash</li></ul> | Search Scans Q 1 Scan                               |                                            |                                           |                       |                                                                             |
|                                           | Name                                                |                                            | Schedule                                  |                       | Last Modified *                                                             |
| RESOURCES<br>Policies                     | Metasploitable2                                     |                                            | On Demand                                 | ~                     | ✓ Today at 1:31 PM                                                          |
| Plugin Rules                              | Metasploitable2<br>< Back to My Scans               |                                            |                                           | Configure Audit Trail | Launch - Report - Export -                                                  |
|                                           | Hosts 1 Vulnerabilities 90 Remediation              | s 7 VPR Top Threats 🕐 History 1            |                                           |                       |                                                                             |
|                                           | Filter     Search Hosts     Q     1 H               | ost                                        |                                           |                       |                                                                             |
|                                           | Host Vulnerabilities                                | Ϋ.                                         |                                           |                       | Scan Details                                                                |
|                                           | 192.168.56.102       11     1                       | 4 36 7                                     | 167                                       | ×                     | Policy: Basic Network Scan<br>Status: Completed<br>Severity Base: CVSS v3.0 |

Vulnerabilities

Scanner

Elapsed:

Start:

End:

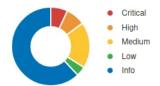

Local Scanner

22 minutes

Today at 1:09 PM

Today at 1:31 PM

| tasploitable2 / 192.168.56.102<br>k to Hosts                 |                       | Configure | Audit | Irail | Launch -        | Report 🝷                       | Export    |
|--------------------------------------------------------------|-----------------------|-----------|-------|-------|-----------------|--------------------------------|-----------|
| ulnerabilities 90                                            |                       |           |       |       |                 |                                |           |
| er  Vulnerabilities Q 90 Vulnerabilities                     |                       |           |       |       |                 |                                |           |
| Sev * Name 🛦                                                 | Family 🛦              | Count *   |       | ¢.    | Host Details    |                                |           |
| MIXED 7 Web Server (Multiple Issues)                         | Web Servers           | 10        |       | /     |                 | .168.56.102<br>54:00:3A:64:F2  |           |
| MIXED 5 DNS (Multiple Issues)                                | DNS                   | 6         |       | 1     |                 | ux Kernel 2.6 on Ub            | untu 8.04 |
| MIXED 4 Phpmyadmin (Multiple Issues)                         | CGI abuses            | 4         |       | 1     |                 | ay at 1:09 PM<br>ay at 1:31 PM |           |
| CRITICAL 2 SSL (Multiple Issues)                             | Gain a shell remotely | 3         |       | 1     | Elapsed: 22 r   | ninutes<br>vnload              |           |
| CRITICAL Bind Shell Backdoor Detection                       | Backdoors             | 1         |       | /     |                 |                                |           |
| CRITICAL NFS Exported Share Information Disclosure           | RPC                   | 1         |       | 7     | Vulnerabilities | Critica                        | 1         |
| CRITICAL rexecd Service Detection                            | Service detection     | 1         |       | /     |                 | High     Mediu                 |           |
| CRITICAL Unix Operating System Unsupported Version Detection | General               | 1         |       | 1     |                 | Low     Info                   |           |
| CRITICAL VNC Server 'password' Password                      | Gain a shell remotely | 1         |       | /     |                 |                                |           |
| MIXED 14 SSL (Multiple Issues)                               | General               | 26        |       | 1     |                 |                                |           |
| MIXED 5 ISC Bind (Multiple Issues)                           | DNS                   | 5         |       | 1     |                 |                                |           |

| Metasploitable2 / 192.168.56.102 / SSL (Multiple Issues)                             |                       | Configure | Audit Trail | Launch - Report - Export -                                                                               |
|--------------------------------------------------------------------------------------|-----------------------|-----------|-------------|----------------------------------------------------------------------------------------------------|
| Vulnerabilities     90       Search Vulnerabilities     Q       2 Vulnerabilities    |                       |           |             |                                                                                                    |
| Sev * Name .                                                                         | Family 🛦              | Count *   | 0           | Scan Details                                                                                             |
| CRITICAL Debian OpenSSH/OpenSSL Package Random Number Generator Weakness (SSL check) | Gain a shell remotely | 2         | 0 /         | Policy: Basic Network Scan<br>Status: Completed                                                          |
| CRITICAL Debian OpenSSH/OpenSSL Package Random Number Generator Weakness             | Gain a shell remotely | 1         | 0 /         | Severity Base:CVSS v3.0Scanner:Local ScannerStart:Today at 1:09 PMEnd:Today at 1:31 PMElapsed:22 minutes |
|                                                                                      |                       |           |             | Vulnerabilities                                                                                          |

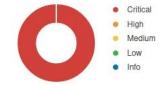

Metasploitable2 / Plugin #32321

### < Back to Vulnerability Group

| CRITICAL Debian                                           | OpenSSH/OpenSSL Package Random Number Generator Weakness (SSL check)                                                              | > Plugin Deta           | ils                                            |
|-----------------------------------------------------------|----------------------------------------------------------------------------------------------------|-------------------------|------------------------------------------------|
| Description                                               |                                                                                                    | Severity:               | Critical                                       |
| The remote x509 certification<br>renerator of its OpenSSL | te on the remote SSL server has been generated on a Debian or Ubuntu system which contains a bug in the random number<br>library. | ID:<br>Version:         | 32321<br>1.27                                  |
| he problem is due to a D                                  | bebian packager removing nearly all sources of entropy in the remote version of OpenSSL.                                          | Type:<br>Family:        | remote<br>Gain a shell remotely                |
| An attacker can easily obt                                | ain the private part of the remote key and use this to decipher the remote session or set up a man in the middle attack.          | Published:<br>Modified: | May 15, 2008<br>November 16, 2020              |
|                                                           | c material generated on the remote host to be guessable. In particuliar, all SSH, SSL and OpenVPN key material should be re-      | Risk Inform             | ation                                          |
| enerated.                                                 |                                                                                                    | Risk Factor:            |                                                |
| ee Also                                                   |                                                                                                    |                         | Base Score: 10.0<br>Temporal Score: 8.3        |
| ttp://www.nessus.org/u?<br>http://www.nessus.org/u?i      |                                                                                                    |                         | Vector: CVSS2#AV:N/AC:L/Au:N/C:C               |
| Dutput                                                    |                                                                                                    |                         | Temporal Vector:<br>/RL:OF/RC:C                |
| No output recorde                                         | ed.                                                                                                    | Vulnerabili             | y Information                                  |
| Port 🛦                                                    | Hosts                                                                                                    | Exploit Avai            | able: true                                     |
| 5432 / tcp / postgresql                                   | 192.168.56.102                                                                                                    |                         | e: Exploits are available                      |
|                                                           | 192.168.56.102                                                                                                    |                         | 0ate: May 14, 2008<br>7 Pub Date: May 13, 2008 |

#### **Exploitable With**

In the news: true

Core Impact

#### **Reference Information**

CWE: 310 BID: 29179 CVE: CVE-2008-0166

# See Also... links

- <u>https://lists.debian.org/debian-security-announce/2008/msg00152.html</u>
- <u>https://lists.ubuntu.com/archives/ubuntu-security-announce/2008-May/000705.html</u>

Agenda

✓ Change your Kali password!

✓ Application vulnerability and security testing

✓ Lab 8: Vulnerability Scanning – Part 2: Nessus

✓ Scan results

✓ Looking at a vulnerability